## **Инструкция по установке экземпляра ПО «МАРС. Система маршрутизации и протоколирования»**

Требования к системе для запуска системы «МАРС. Система маршрутизации и протоколирования»:

- Хостовая ОС Astra Linux;
- 2-4 ядра CPU;
- 6-10 GB оперативной памяти;
- 10 GB свободного места на диске;
- Доступ в internet для скачивания Docker образов системы «МАРС. Система маршрутизации и протоколирования» и работы с внешними сервисами;
- Установленный Docker и Docker-compose

Требования к клиентской системе:

• Браузер для использования системы «МАРС. Система маршрутизации и протоколирования». Рекомендуется использовать Firefox. Минимальная версия Firefox 78.0, рекомендуемая 82.0.2. В представленной демонстрационной системе для упрощения взаимодействия между сервисами используется протокол HTTP без шифрования, поэтому в браузерах Chrome и Opera могут быть ошибки при открытии страниц.

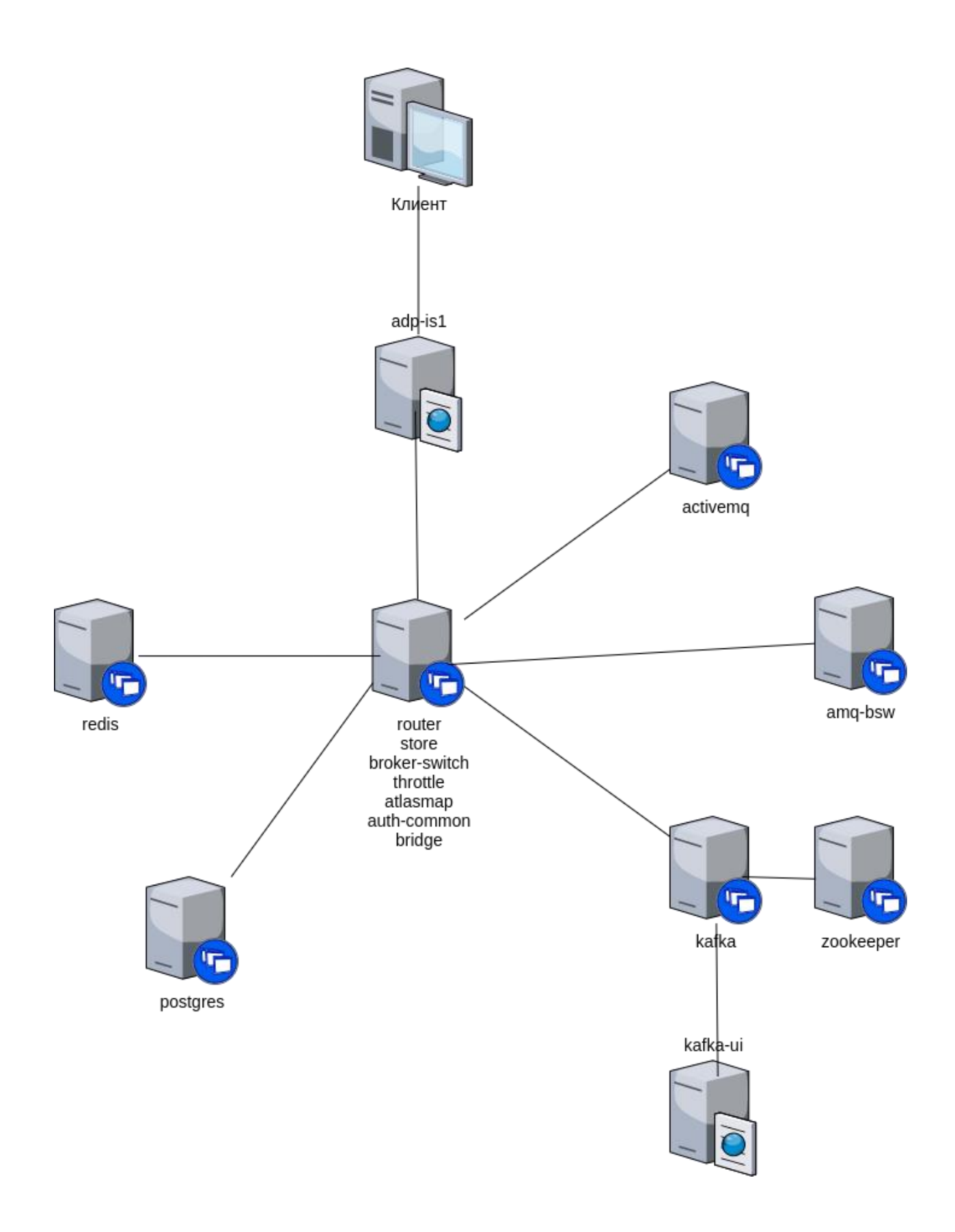

Структура системы:

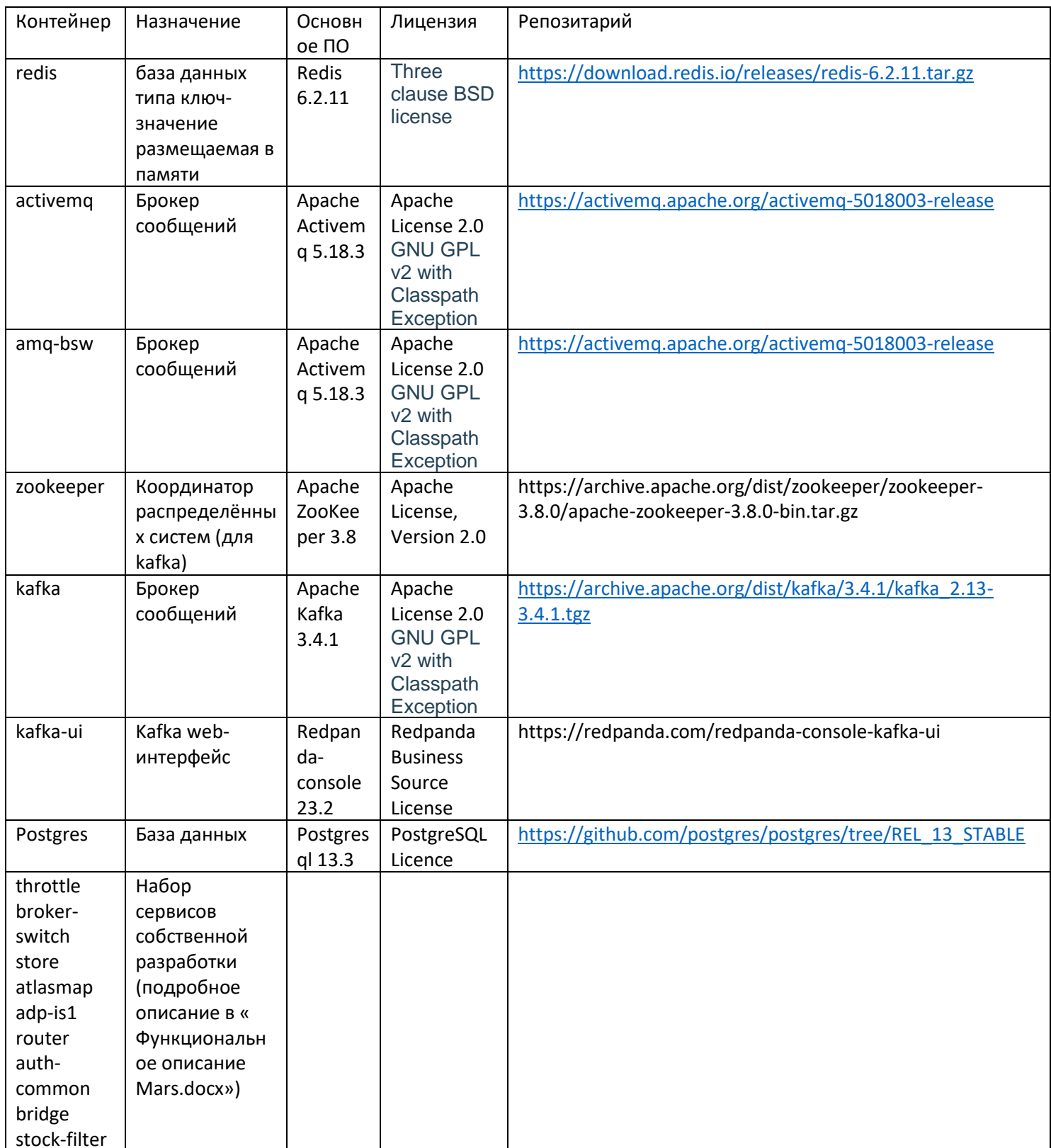

Запуск:

- 1. Загрузить установочный комплект Программного обеспечения в домашний каталог текущего пользователя.
- 2. Распаковать полученный архив

 $cd \sim$ 

tar -xvzf mars.tar.gz

3. Запустить систему

cd mars sudo ./start.sh

- 4. Дождаться старта систем:
	- 4.1. activemq:

Необходимо наблюдать за логом: docker logs activemq Должна появиться строка вида: ActiveMQ Jolokia REST API available a[t http://0.0.0.0:8161/api/jolokia/](http://0.0.0.0:8161/api/jolokia/)

4.2. amq-bsw:

Необходимо наблюдать за логом: docker logs amq-bsw Должна появиться строка вида:

ActiveMQ Jolokia REST API available a[t http://0.0.0.0:8161/api/jolokia/](http://0.0.0.0:8161/api/jolokia/)

4.3. kafka:

Необходимо наблюдать за логом: docker logs kafka Должна появиться строка:

- INFO [KafkaServer id=1001] started (kafka.server.KafkaServer)
- 4.4. Старт системы обычно занимает от 1 до 3 минут, в зависимости от мощности железа.
- 5. После старта activemq, amq-bsw, kafka, postgres и сервисов собственной разработки доступны:
	- 5.1. Web-интерфейс для запуска тестовых сообщений через adp-is1:

<http://127.0.0.1:5562/adapter-is1/bp-router-getBp> <http://127.0.0.1:5562/adapter-is1/bp-router-getMeta> <http://127.0.0.1:5562/adapter-is1/bp-router-getProperties> <http://127.0.0.1:5562/adapter-is1/auth-common-auth> <http://127.0.0.1:5562/adapter-is1/store-post-forever> <http://127.0.0.1:5562/adapter-is1/store-get-wo-remove> <http://127.0.0.1:5562/adapter-is1/store-get-with-remove> <http://127.0.0.1:5562/adapter-is1/stock-filter> если на хосте установлен GUI (лучше пользоваться FireFox). Если на хосте нет GUI, то webинтерфейсы доступны с другого хоста с GUI по адресам [http://hostname](http://hostname:9100/):5562/…… (где hostname – имя хоста на котором запущен docker)

5.2. Web-интерфейс activemq: <http://127.0.0.1:8161/admin/queues.jsp> (пользователь: admin, пароль: admin), здесь можно посмотреть содержимое очередей activemq

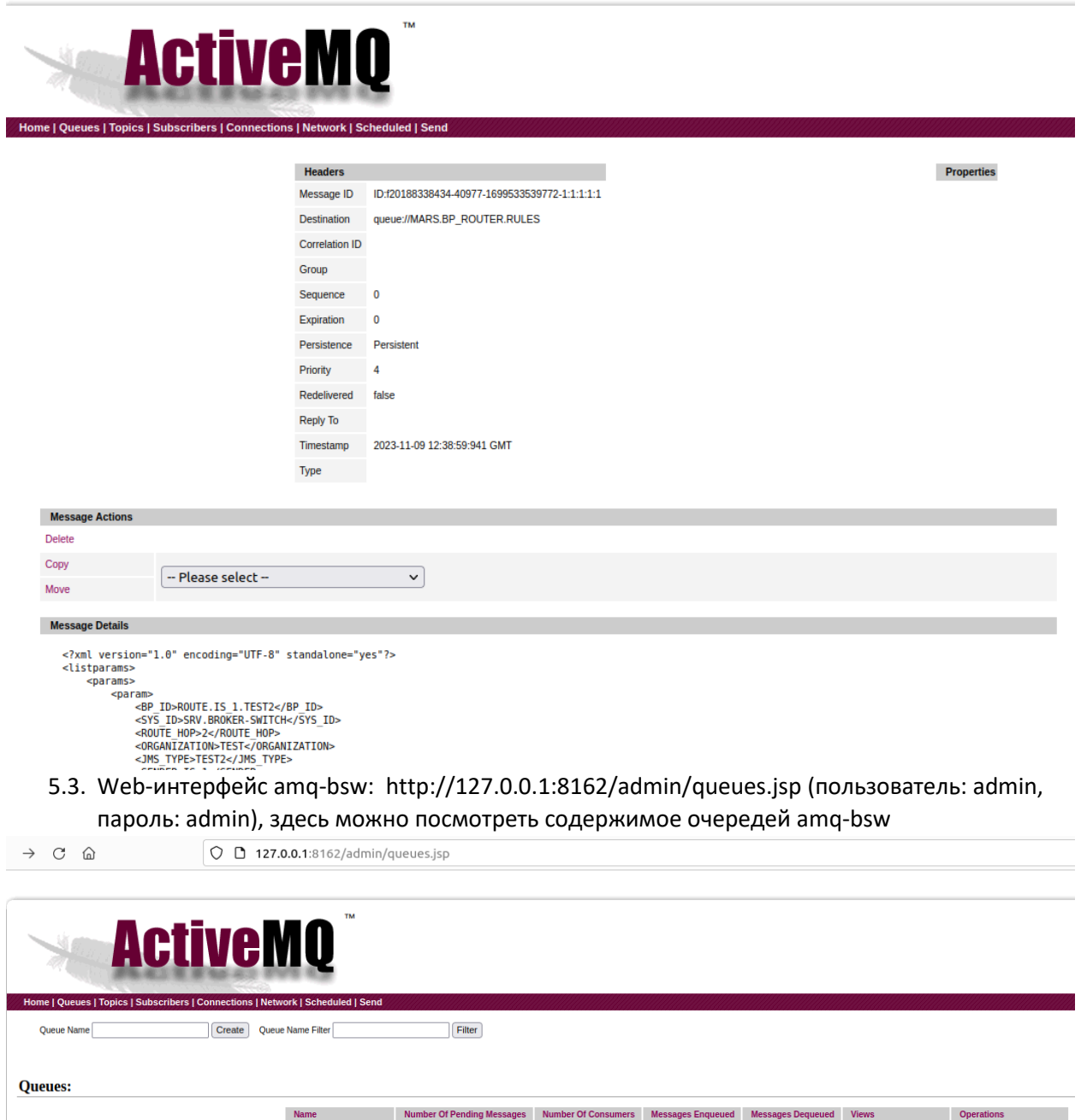

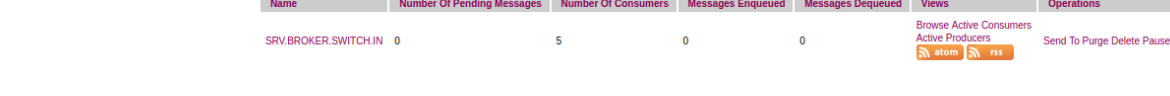

5.4. Web-интерфейс kafka-ui[: http://127.0.0.1:8080/topics](http://127.0.0.1:8080/topics) здесь можно посмотреть содержимое топиков kafka

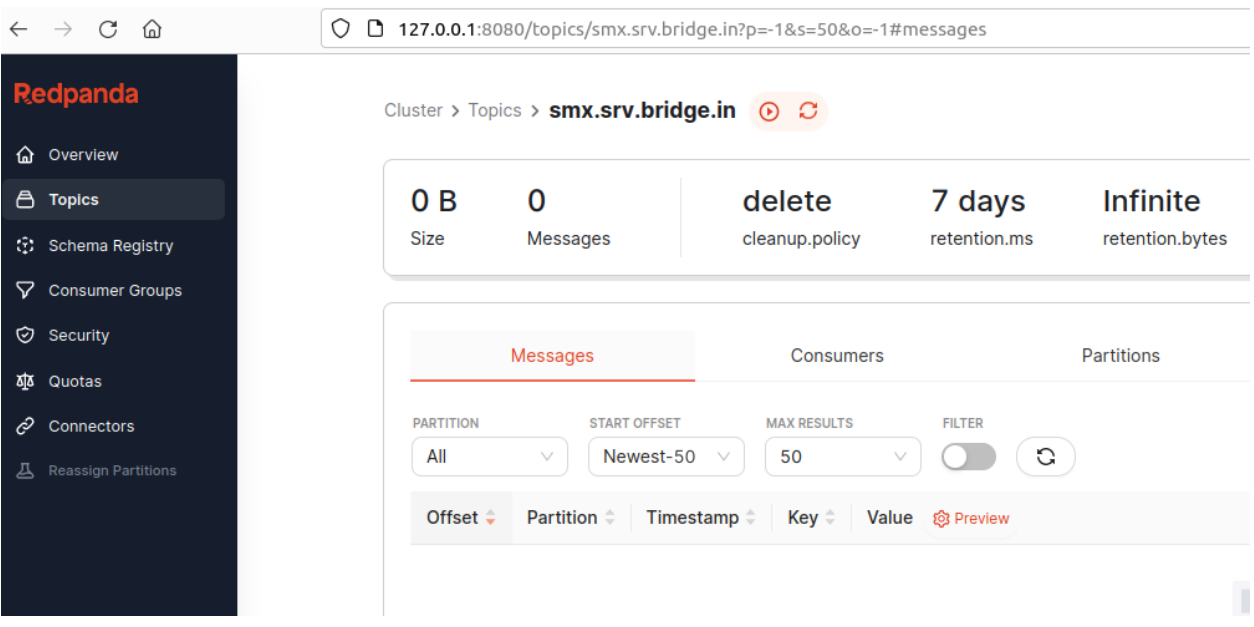

## Логирование:

1. Логирование всех сервисов производится в stdout, просмотр логов возможен средствами Docker.

Например: docker logs postgres

Возможные неисправности:

- 1. сервис не стартуют
	- 1.1. Убедиться, что хватает места на диске, на котором работает Docker.
	- 1.2. Убедиться, что сервису достаточно прав для доступа к конфигам в каталоге cfg.
	- 1.3. В случае необходимости выдать права на каталоги
	- 1.4. В случае необходимости можно остановить сервис и запустить снова, пример для kafka: docker-compose stop kafka docker-compose start kafka
		- 2. не стартует сервис postgres
			- 2.1.Убедиться, что хватает прав на доступ к каталогу init.db.
			- 2.2.В случае необходимости выдать права на каталог
			- 2.3.В случае необходимости можно остановить сервис и запустить снова:
		- docker-compose stop postgres
		- docker-compose start postgres
		- 3. В случае необходимости можно остановить систему МАРС и запустить снова.
		- docker-compose down
		- docker-compose up -d

В случае возникновения вопросов или проблем по запуску – всегда можно

- 1. Написать письмо с запросом на техническую поддержку на адрес support@it-profix.com
- 2. Позвонить в техническую поддержку по телефону +79122425795